## How to buy eBooks?

- 1. The electronic version of this book can be used as a PDF file and only in the applications environment of the Taghcheh website.
- 2. Buying the book with a foreign currency is feasible only through applications installed on mobile phones, and after purchasing the book, it will be available on all applications (Windows, Web, Android, and Ios). To buy a book with a foreign currency, after installing the application, via the submenu "user account", change the purchase unit from IRR to USD.
- 3. Click here to install the applications and after installation, you must create an account using your cellphone number or email.

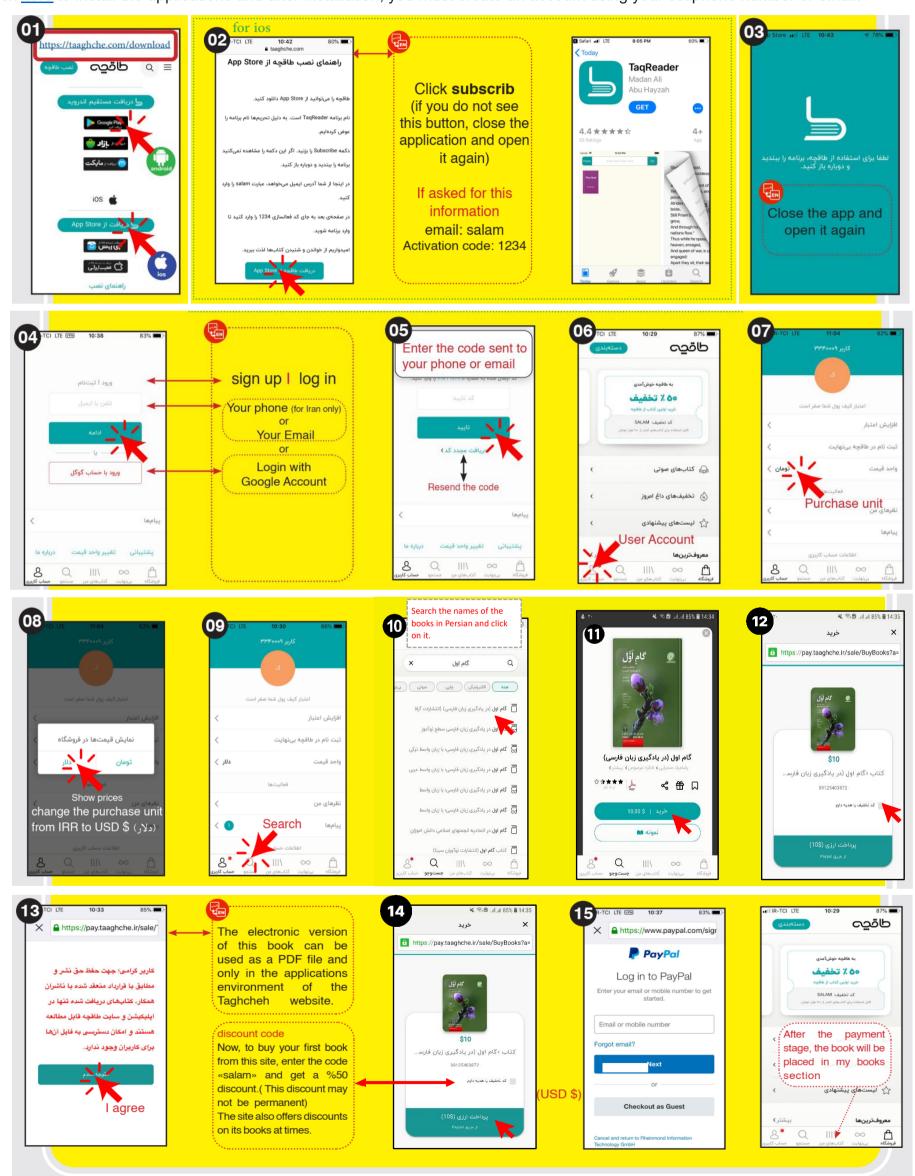